# MASTER OF COMPUTER APPLICATIONS<br>UNIX LAB MASTER OF C $^{TFA}$  I

# TEACHER'S LAB MANUAL

### II YEAR YEAR I SEMESTER

Faculty In-Charge

# Sr. Asst. Professor Professor, MCA Department Dr. M. Kalpana Devi

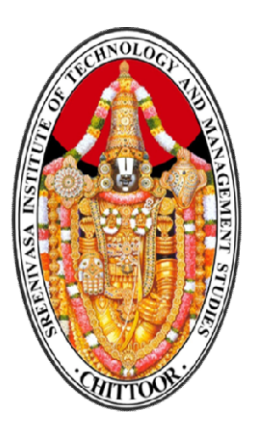

# SREENIVASA INSTITUTE OF TECHNOLOGY<br>AND MANAGEMENT STUDIES

(Autonomous)

(Approved by AICTE, New Delhi, Affiliated to JNTUA, Ananthapuramu, Accredited by NAAC, Bangalore) Murukambattu, Chittoor Murukambattu, – 517127

2018-19

### INSTITUTE VISION AND MISSION

### INSTITUTE VISION

To emerge as a Centre of Excellence for Learning and Research in the domains of engineering, computing and management.

### INSTITUTE MISSION

- **Provide congenial academic ambience with state-art of resources for** learning and research.
- **Ignite the students to acquire self-reliance in the latest technologies.**
- Unleash and encourage the innate potential and creativity of students.
- **Inculcate confidence to face and experience new challenges.**
- Foster enterprising spirit among students.
- Work collaboratively with technical Institutes / Universities / Industries of National and International repute

## DEPARTMENT VISION AND MISSION

### DEPARTMENT VISION

To become the Centre of excellence for skilled software professionals in Computer Applications.

### DEPARTMENT MISSION

- Provide congenial academic ambiance with necessary infrastructure and learning resources.
- Inculcate confidence to face and experience new challenge from industry and society
- Ignite the students to acquire self reliance in the State-of-the Art Technologies.
- Foster Enterprise spirit among students

### PROGRAM EDUCATIONAL OBJECTIVES (PEO'S)

Graduates of Computer Applications shall

PEO1: Have Professional competency through the application of knowledge gained from fundamental and advanced concepts of structural and functional components in software. (Professional Competency)

PEO2: Excel in one's career by critical thinking toward successful services and growth of the organization or as an entrepreneur or through higher studies. (Successful Career Goals)

PEO3: Enhance Knowledge by updating advanced technological concepts for facing the rapidly changing world and contribute to society through innovation and creativity. (Continuing Education to Society)

## PROGRAM OUTCOMES (PO's)

PO1. Engineering knowledge: Apply the knowledge of mathematics, science, engineering fundamentals and an engineering specialization to the solution of complex engineering problems.

PO2. Problem analysis: Identify, formulate, review research literature and analyze complex engineering problems reaching substantiated conclusions using first principles of mathematics, natural sciences and engineering sciences.

PO3. Design/development of solutions: Design solutions for complex engineering problems and design system components or processes that meet the specified needs with appropriate consideration for the public health and safety and the cultural, societal and environmental considerations.

PO4. Conduct investigations of complex problems: Use research-based knowledge and research

methods including design of experiments, analysis and interpretation of data and synthesis of the

information to provide valid conclusions.

PO5. Modern tool usage: Create, select and apply appropriate techniques, resources and modern

engineering and IT tools including prediction and modelling to complex engineering activities with an understanding of the limitations.

PO6. The engineer and society: Apply reasoning informed by the contextual knowledge to assess

societal, health, safety, legal and cultural issues and the consequent responsibilities relevant to the

professional engineering practice.

PO7. Environment and sustainability: Understand the impact of the professional engineering solutions in societal and environmental contexts, and demonstrate the knowledge of and need for sustainable development.

PO8. Ethics: Apply ethical principles and commit to professional ethics and responsibilities and norms of the engineering practice.

PO9. Individual and team work: Function effectively as an individual and as a member or leader in

diverse teams and in multidisciplinary settings.

PO10. Communication: Communicate effectively on complex engineering activities with the engineering community and with society at large, such as, being able to comprehend and write effective reports and design documentation, make effective presentations and give and receive clear instructions.

PO11. Project management and finance: Demonstrate knowledge and understanding of the engineering and management principles and apply these to one's own work, as a member and leader in a team, to manage projects and in multidisciplinary environments.

PO12. Life-long learning: Recognize the need for and have the preparation and ability to engage in

independent and life-long learning in the broadest context of technological change.

## LAB COURSE SYLLABUS, LAB COURSE OUTCOMES, CO Vs PO

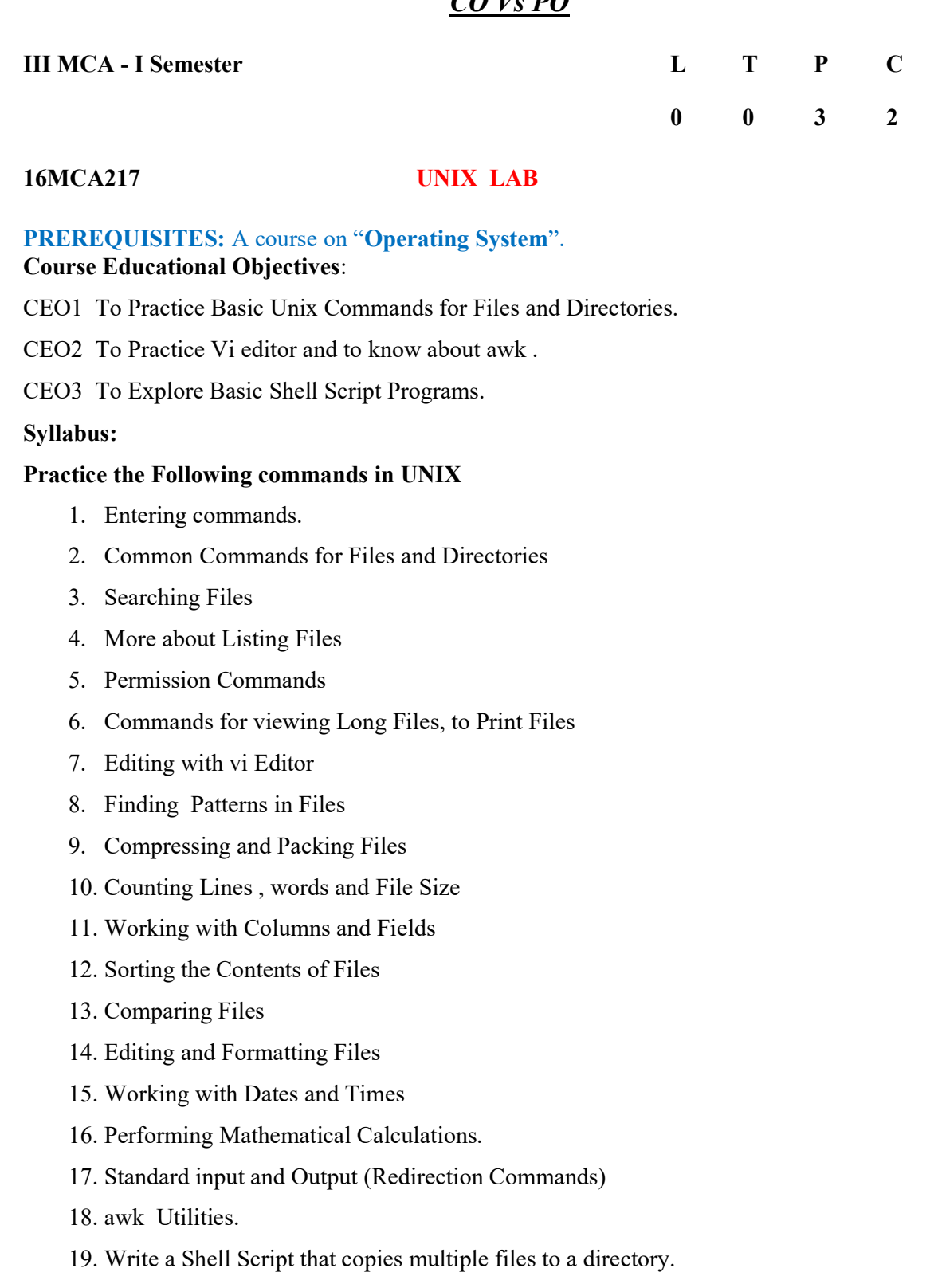

20. Write a Shell Script (small calculator) that adds, subtracts, multiplies and divides the given two integers. There are two division options: one returns the quotient and the other returns reminder. The Script requires 3 arguments : The operation to be used and two integer numbers. The options are add(-a), subtract(-s), multiply(-m), quotient(-c) and reminder (-r).

- 21. Write a Shell Script that counts the number of lines and words present in a given file.
- 22. Write a Shell Script that displays the list of all files in the given directory.
- 23. Write a Shell Script to generate a Multiplication Table.
- 24. Write a Shell Script to reverse the rows and columns of a matrix.

### Course Outcomes:

On successful completion of this course, students will be able to:

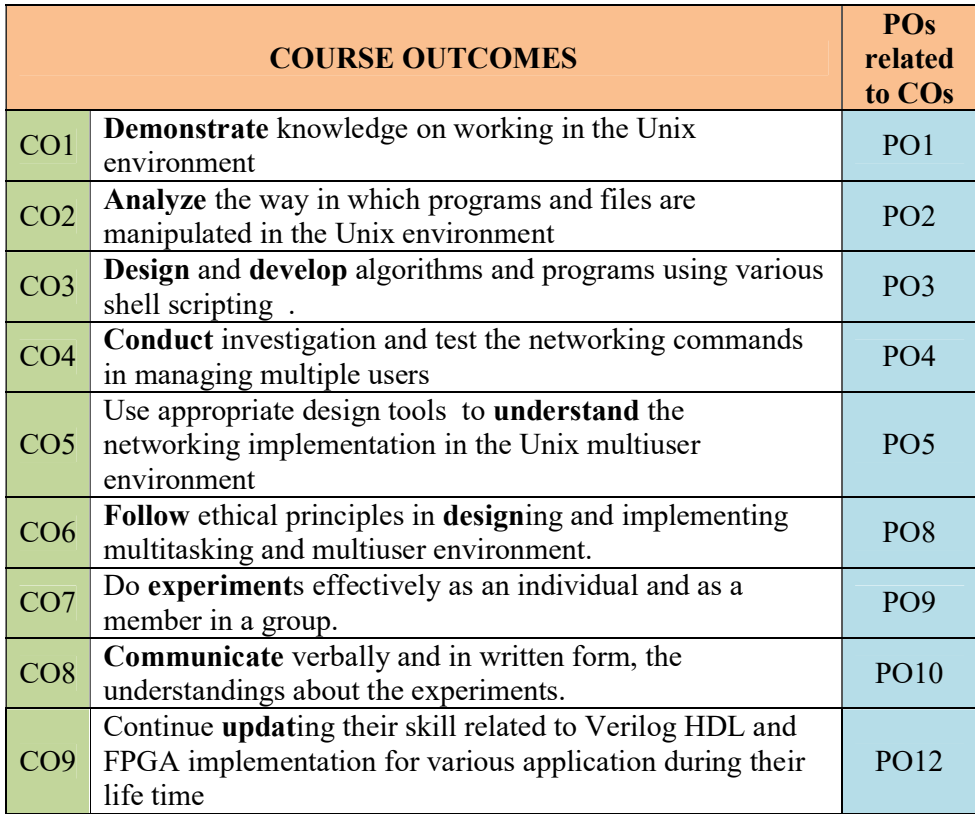

### CO- PO MAPPING

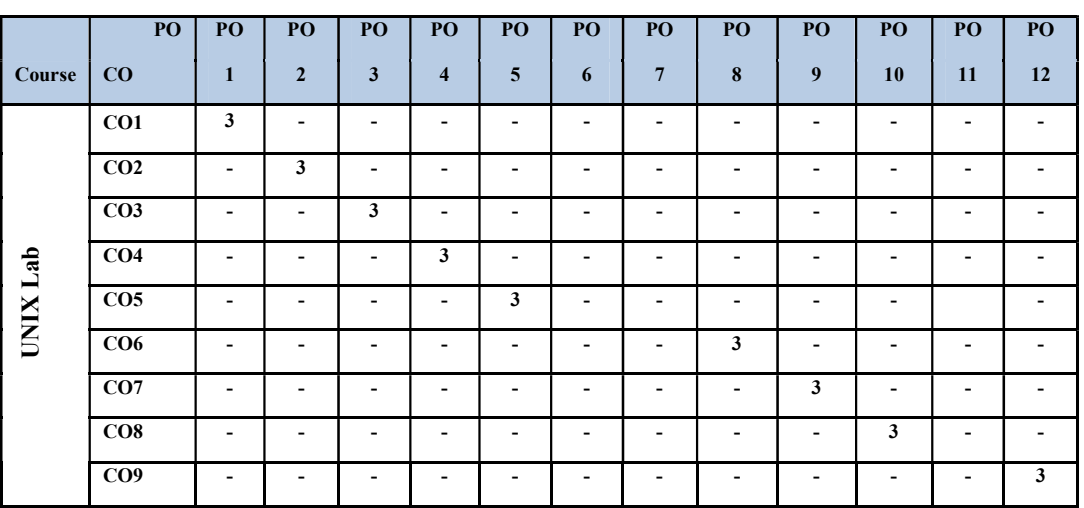

Course Outcome Attainment (R13/R16)

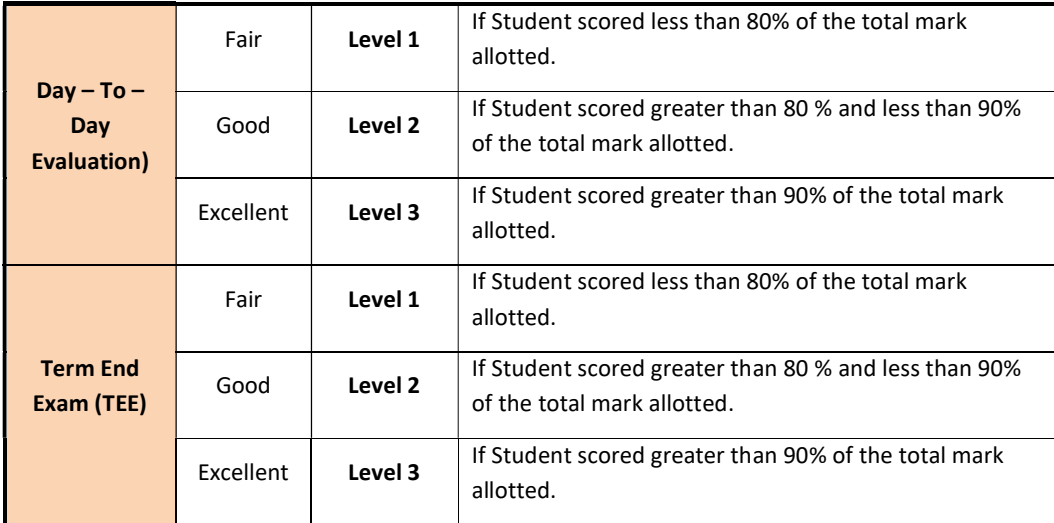

Course Outcome Attainment (R18)

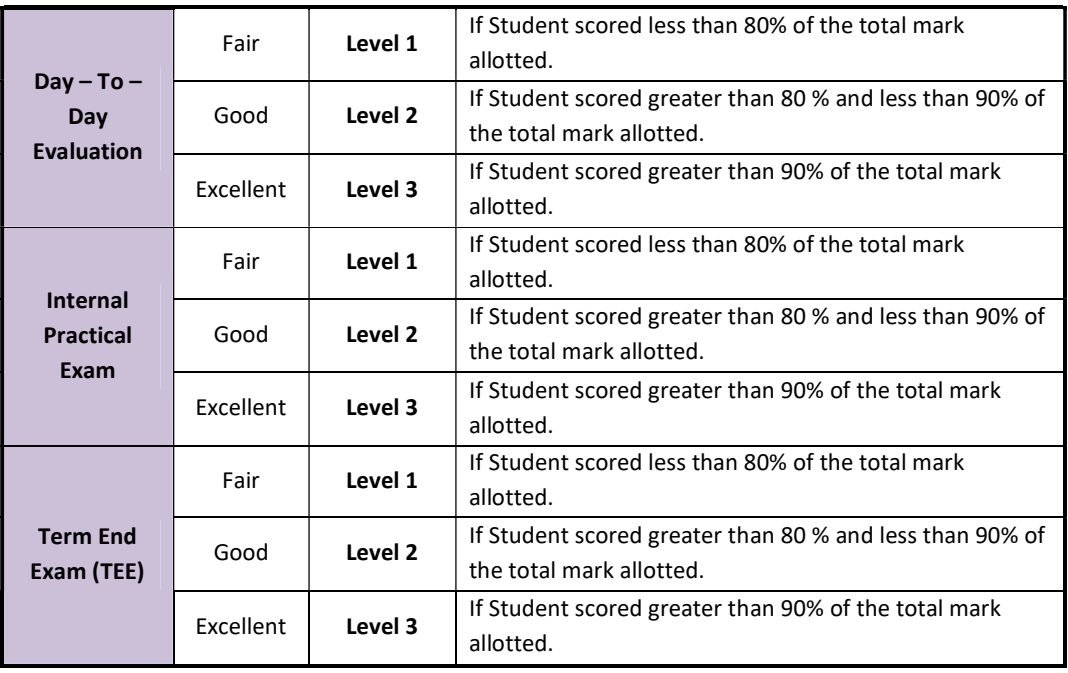

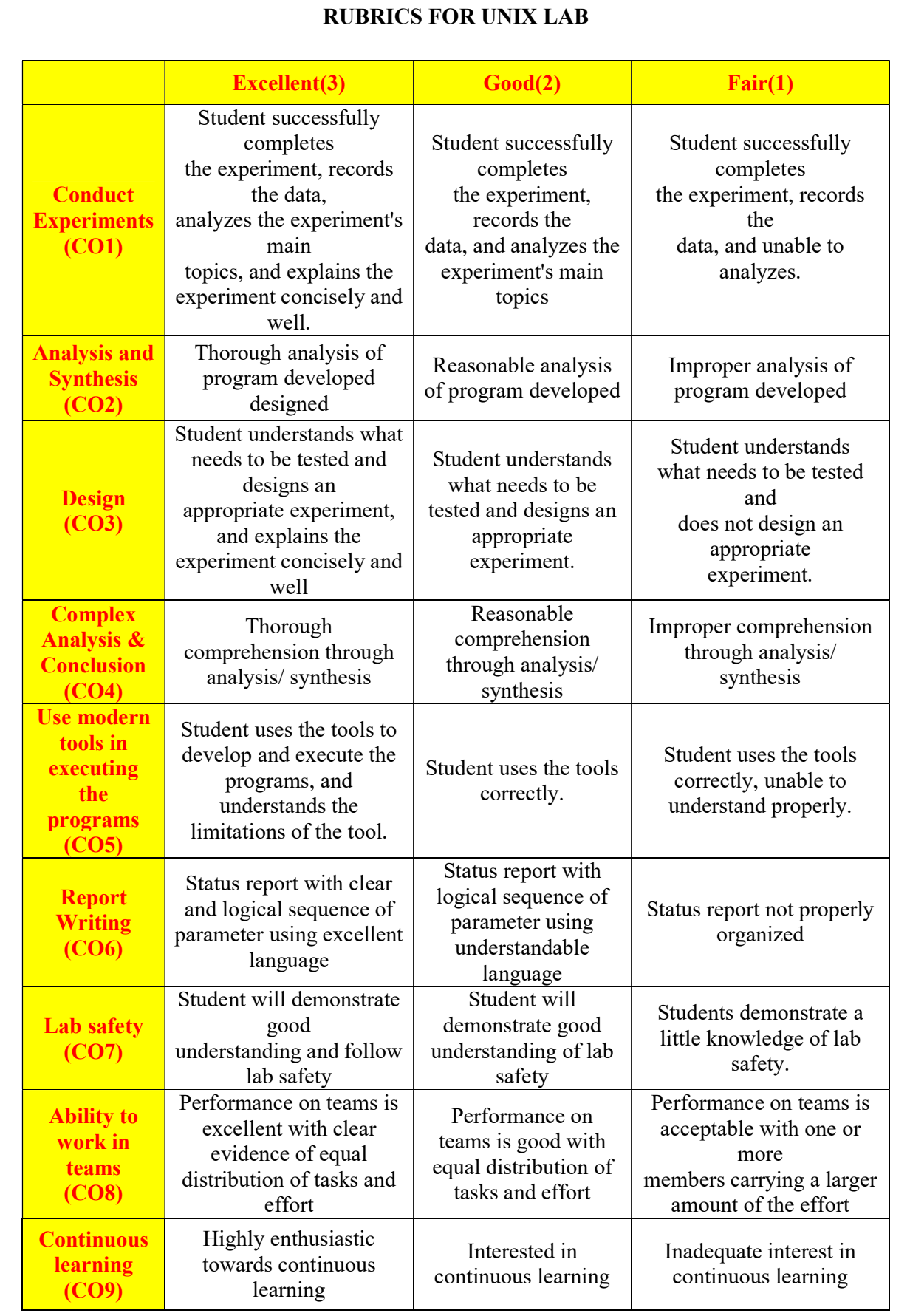

### SREENIVASA INSTITUTE of TECHNOLOGY and MANAGEMENT STUDIES (autonomous)

# UNIX LAB

# LABORATORY MANUAL

II MCA- I SEMESTER Regulation: 16

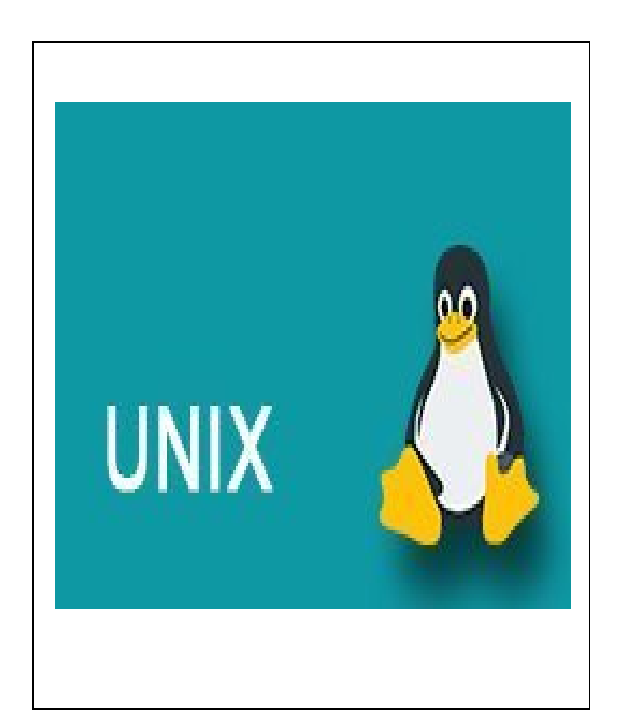

DEPARTMENT: MCA

FACULTY INCHARGE: DR. M. KALPANA DEVI DESIGNATION : SR. ASST. PROFESSOR

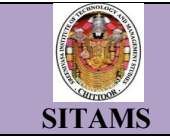

### INDEX

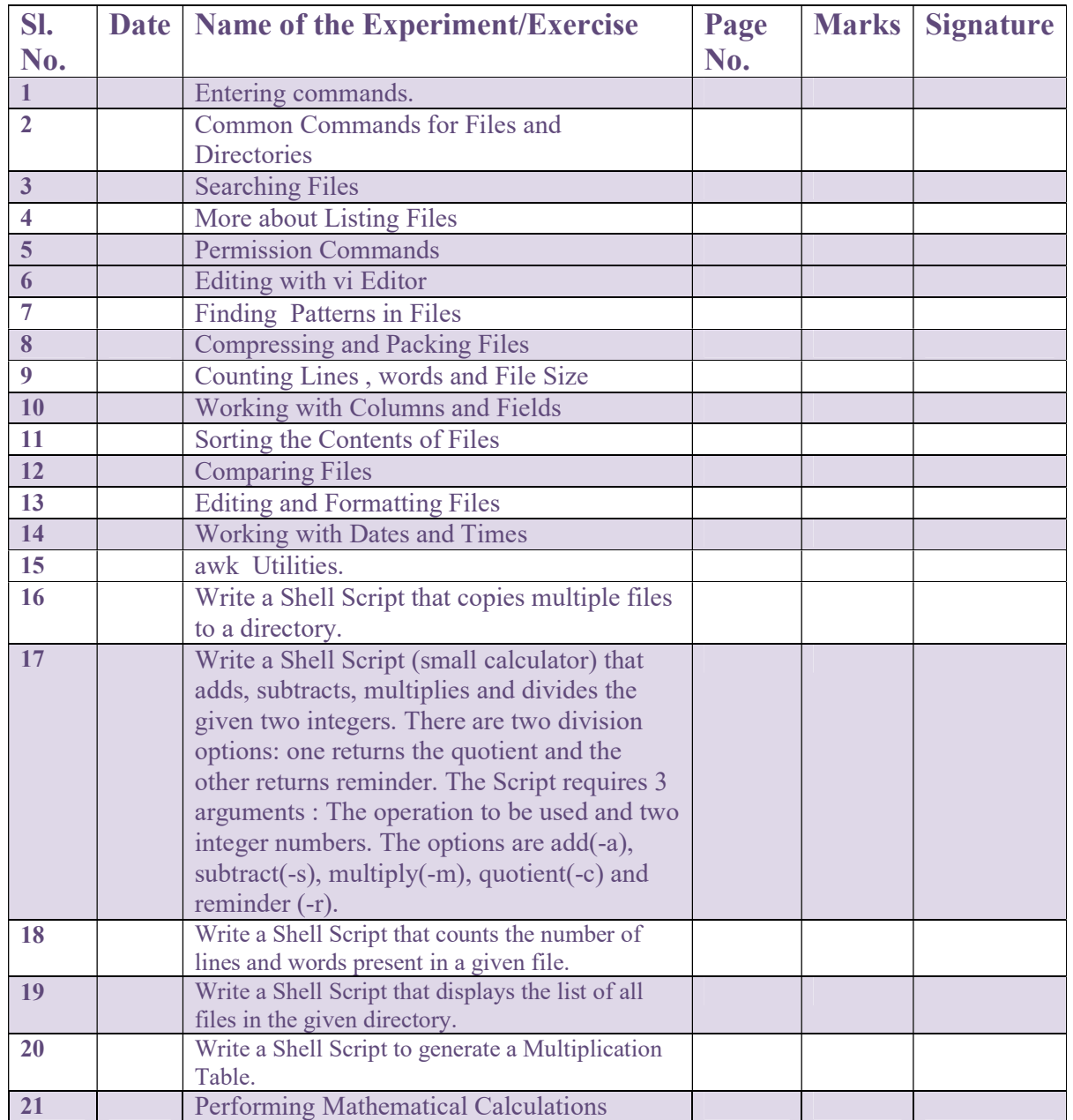

Signature of the faculty in-charge with date

### SREENIVASA INSTITUTE OF TECHNOLOGY AND MANAGEMENT STUDIES (AUTONOMOUS) MCA Department

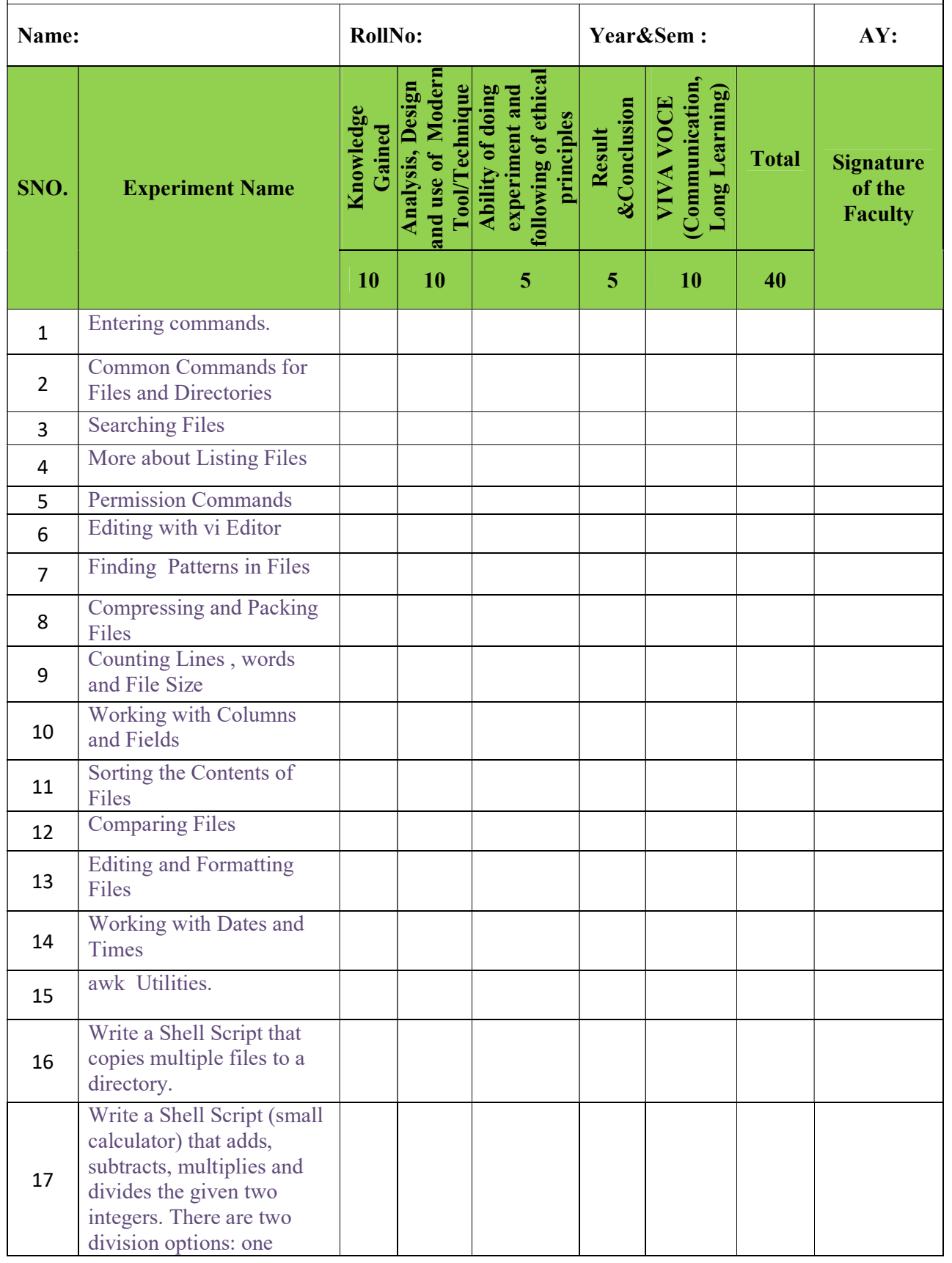

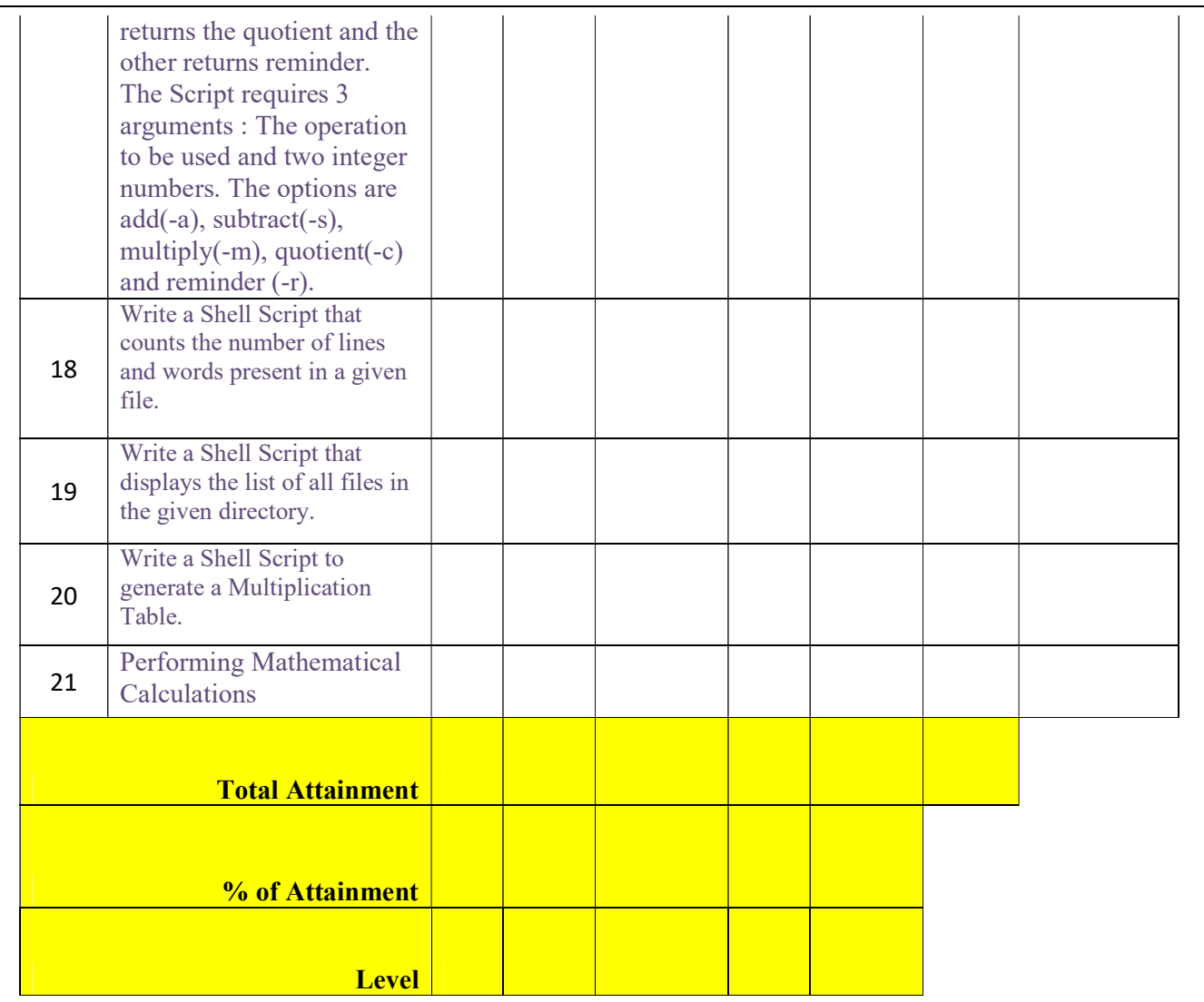

### SREENIVASA INSTITUTE OF TECHNOLOGY AND MANAGEMENT STUDIES (AUTONOMOUS) MCA Department

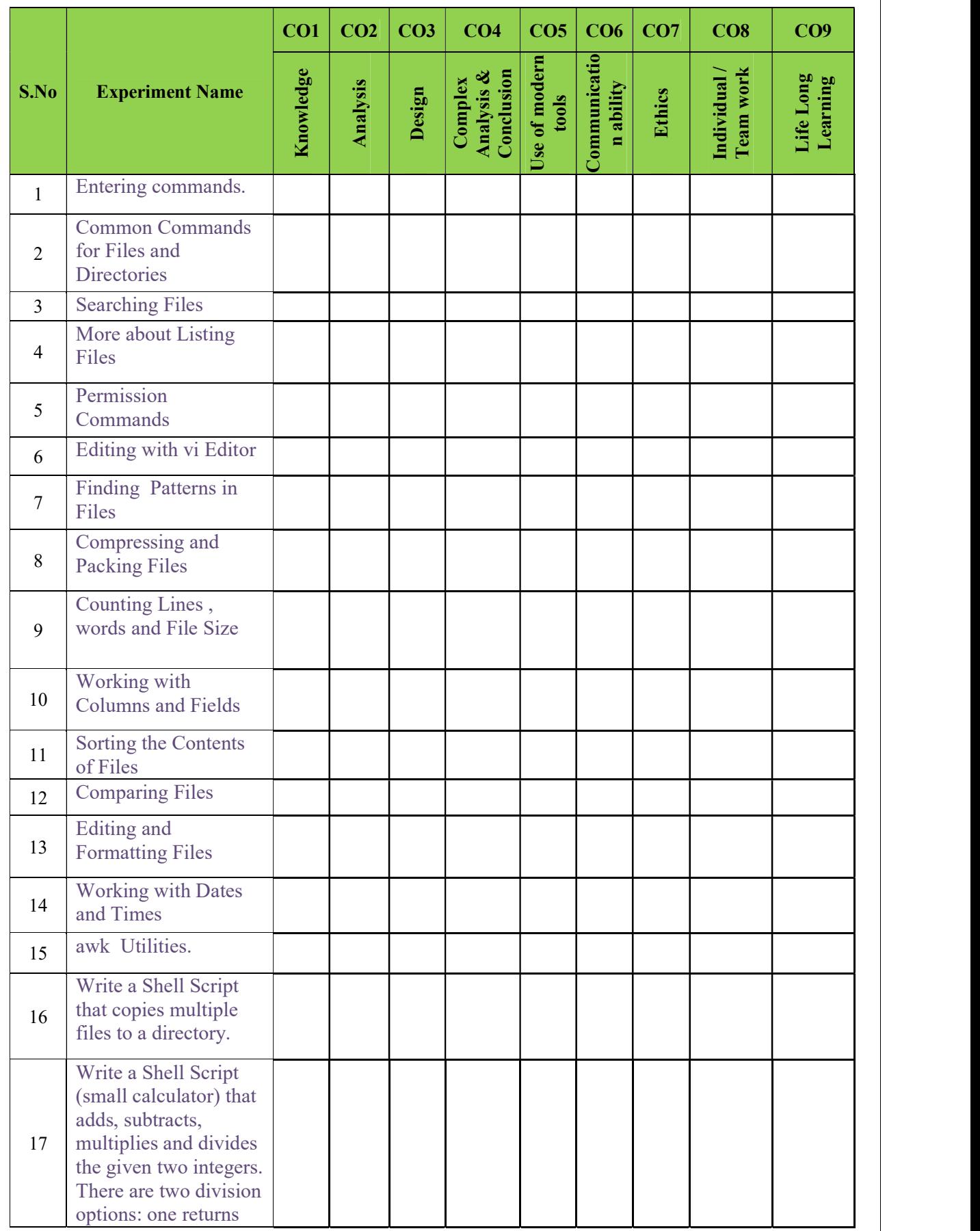

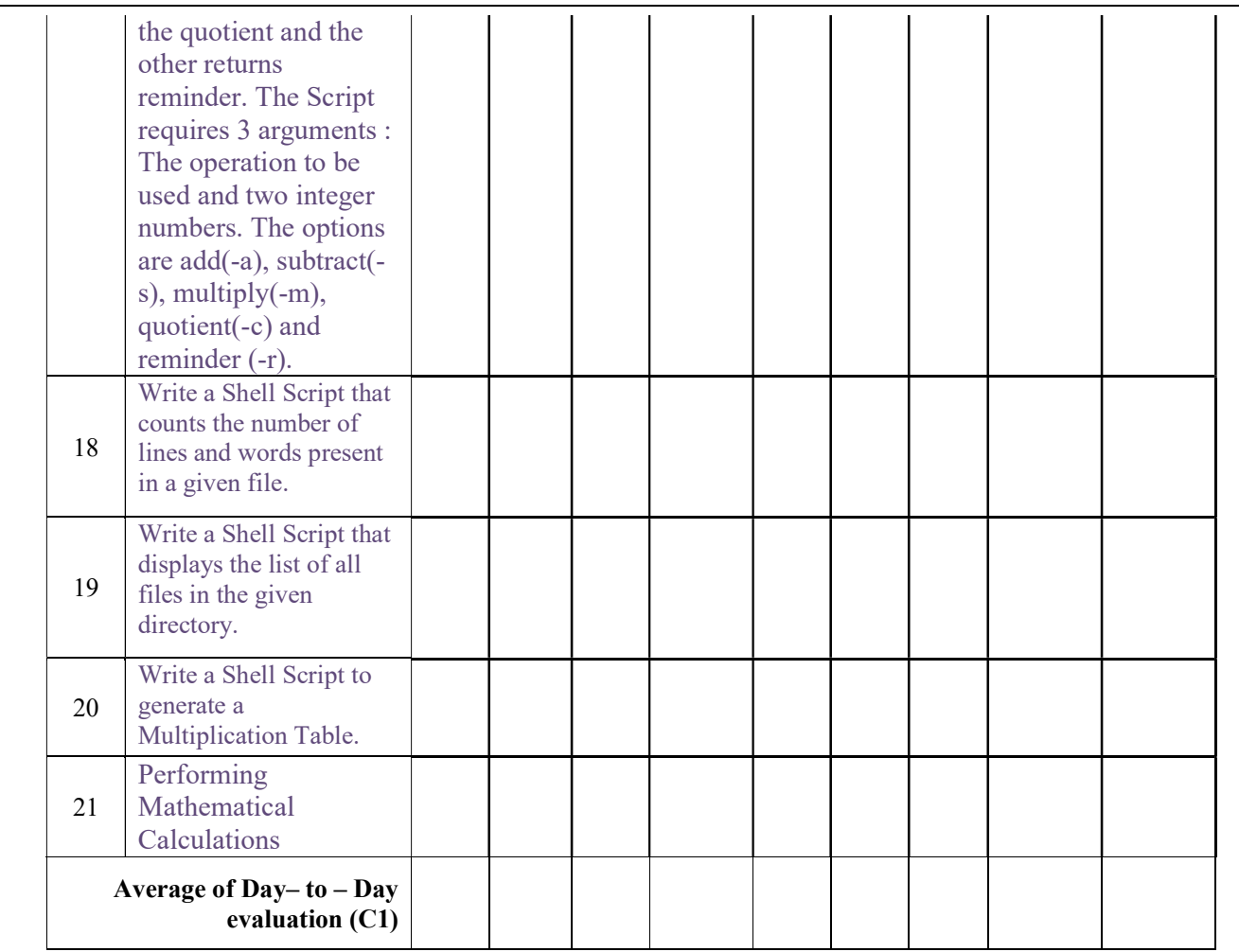

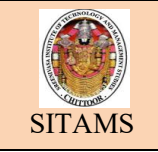

### EXPERIMENT: 1

ENTERING COMMANDS

Page. No.

# Aim:

To Perform Entering Commands

# Commands:

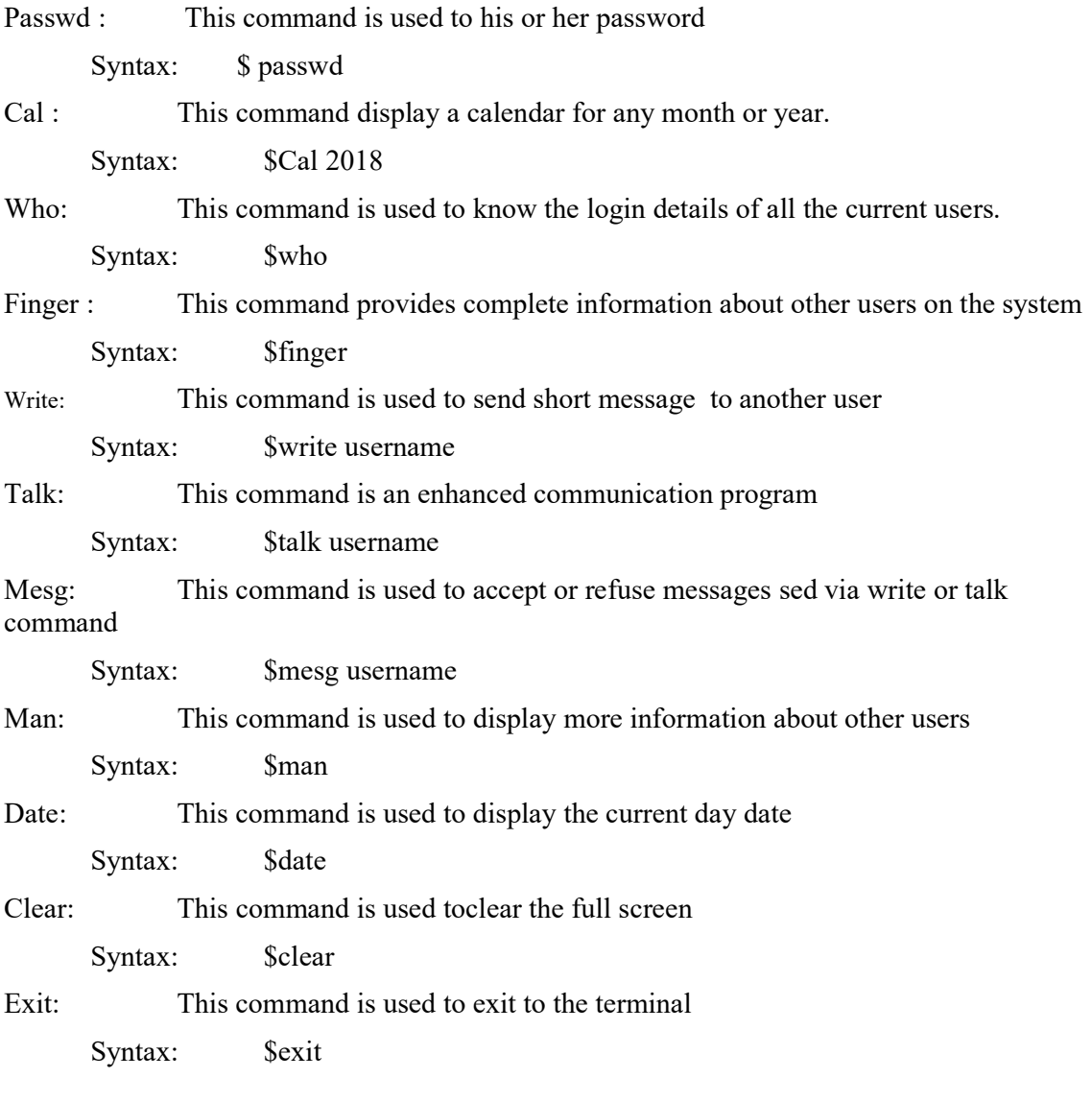

# 1. ENTERING COMMANDS

# [mca@linux ~]\$ finger

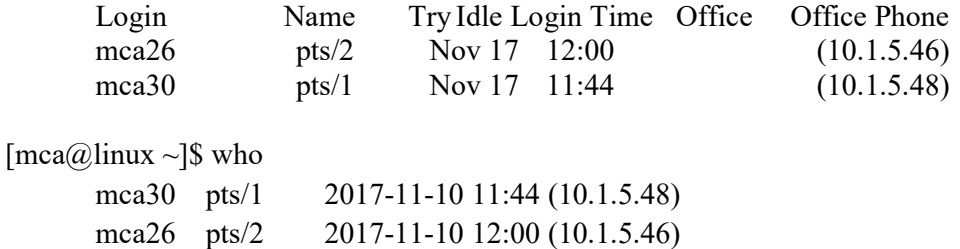

 $\left[\text{mca}\right]\left(\omega\right)$ linux ~ $\left|\$$  passwd Changing password for user mca26. Changing password for mca26 (current) UNIX password: \*\*\*\*\*\*\* New UNIX password: \*\*\*\*\*\*\* Retype new UNIX password: \*\*\*\*\*\*\* passwd: all authentication tokens updated successfully.  $\lceil \text{mca}(\widehat{\omega}\rceil) \cdot \text{inux} \sim \rceil \$  November 2017 Su Mo Tu We Th Fr Sa 1 2 3 4 5 6 7 8 9 10 11 12 13 14 15 16 17 18 19 20 21 22 23 24 25 26 27 28 29 30  $\text{[maca@}$ linux ~ $\text{]}$ \$ cal 6 2017 June 2017 Su Mo Tu We Th Fr Sa 1 2 3 4 5 6 7 8 9 10 11 12 13 14 15 16 17 18 19 20 21 22 23 24 25 26 27 28 29 30  $\lceil \text{mca}(\hat{\omega}) \rceil$  write mca43 Hai , all the best to every one ……, CTRL+D  $\lceil \text{mca}(\hat{\omega}) \rceil$  talk mca43 INBOX SENT MGS Mca: Hai, all the best to every one Mca44:thank you,  $[mca@linux \sim]$ \$ mesg y  $\lceil \text{mca}(\hat{\omega}) \rceil$  mesg n  $\left[\text{mca}\right]\left(\omega\right)$ linux ~ $\left|\$$  man cat CAT(1) User Commands CAT(1) NAME cat - concatenate files and print on the standard output SYNOPSIS cat [OPTION] [FILE]... DESCRIPTION Concatenate FILE(s), or standard input, to standard output. -A, --show-all equivalent to –vET  $\text{Imca}(\widehat{\omega})$ linux ~]\$ date Thu Nov 10 12:20:34 IST 2017  $[\text{mca}\textcircled{a}]\text{inux} \sim ]\$$  clear clear the full screen.  $\left[\text{mca}\right]\left(\text{inux} \right)$  Exit Exit to the terminal.

# EXPERIMENT: 2

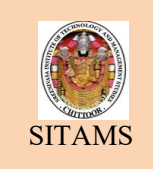

### COMMON COMMANDS FOR FILES AND **DIRECTORIES**

### Aim:

To perform files and directories commands

### Commands:

Ls: This command is used to see all the files in the directory.

Syntax:

- ls -a: list all files including hidden files. These are files that start with ".".
- ls -A: list all files including hidden files except for "." and ".." these refer to the entries for the current directory, and for the parent directory.
- ls -R: list all files recursively, descending down the directory tree from the given path.
- ls -l: list the files in long format i.e. with an index number, owner name, group name, size, and permissions.
- ls o: list the files in long format but without the group name.
- ls -g: list the files in long format but without the owner name.
- ls -i: list the files along with their index number.
- ls -s: list the files along with their size.
- ls -t: sort the list by time of modification, with the newest at the top.
- ls -S: sort the list by size, with the largest at the top.
- ls -r: reverse the sorting order.
- 

Cat: This command is used to create a new file in current directory.

\$cat> filename // to create new file

\$cat filename // to view content of file

 $\text{Scat}\geq\text{file2 file3}\geq\text{destination}\quad\text{/}\text{combines}$  one or more files into another file

\$cat> file1>>file2 //add or appends the content of file2

 $\text{Scat}\text{File@} > \text{destination}$  // displays list of files with similar names.

Pwd: This command is used to view current directory

\$pwd -L: Prints the symbolic path. \$pwd -P: Prints the actual path.

Cd: This command is used to move between directories.

\$cd // to move between directories

\$cd filename // to change from one directory to another

\$cd .. // used to come out of the directory

 $\text{Scd} \sim \frac{1}{2}$  move to previous directory

Mv: This command is used to move or remove files.

 $\text{Smv}$  <source file> <destination file> // move file to new file.

\$mv <file1> <file2> <file3>……. <destination file> //move all files into destination file.

Cp: This command is used to copy a file from directory to another.

\$cp <source file > <destination file> // copy file from source file to destination

\$cp -r <directory name1> <directory number> // copies file from one directory to another directory.

Ln: This command is used to create link between files which enables a single file at two or more locations in the directory system.

\$ln /home /dkrout/project project // it creates a hard link for a file in /home/drkout.

\$ls -I // to seeif two files are hard linked to each other.

\$ls -s /home/dkrout/mca1 mca2 // it will create symbolic link called mca2

Rm : this command removes the named files from the file system

\$rm <filename> //used to remove a specified file

\$rm -r <directoryname> //used to remove directory with file

\$rm -I <filename> //used to remove file to move safely.

Mkdir: This command is used to make a directory.

\$mkdir <directory name>

\$rmdir<directory name> // to remove directory with all the files.

\$rmdir<directory name> // to remove directory with all the files with its content..

# 2. COMMON COMMANDS FOR FILES AND DIRECTORIES.

### (i)ls COMMAND:

[mca@linux sitams] \$ ls regfile1 regfile2 regfile3 dir1 dir2 sym.lnk

 $[mea@$ linux sitams] \$ ls -F regfile1 regfile2 regfile3 dir1/ dir2/ sym.lnk@

 $[\text{mca@}$ linux sitams] \$ ls -R

. ..

dir1 dir2 regfile1 regfile2 regfile3 sym.lnk  $/dir1$ : dir1file

### (ii)cat COMMAND:

.

 $\left[\text{mca}(\widehat{a})\right]$ linux sitams $\left|\ \widehat{\mathcal{S}}\right|$  cat > file1 Unix is an operating system

[mca@linux sitams] \$ cat file2

[mca@linux sitams] \$ cat file2 >> file1  $[mca@]$ linux sitams]  $\$  cat file1 Unix is an operating system. cat command is to create a file in the current directory

cat command is to create a file in the current directory

 $[mea@]$ linux sitams] \$ file \*

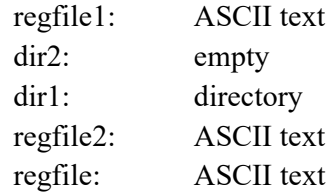

### (iii) MOVING AROUND DIRECTORIES:

 $[\text{maca} \& \text{linux} \& \text{S} \& \text{stams}$  // to move to sitams from current directory  $[\text{mca@}]\text{inux sitams}]$  \$ cd ~ //to move to home directory  $[\text{mca@linux} \sim ]$  \$ pwd //to view the Present Working Directory /home/mca26  $[\text{mca@linux} \sim]$  \$ cd .. [enter] Move to previous directory.  $\left[\text{mca}(\hat{\omega})\right]$ linux ~ $\left|\$ \text{cd home/sitams}/\text{mca}/2\text{year} \right]$  [enter] //to move to more directories at same time.

### (iv) MOVING AND COPYING FILES:

 $[mea@$ linux sitams] \$ cat file1 Unix is an operating system. [mca@linux sitams] \$ mv file1 file2 //moves the contents from file1 to file2 // content does not exists in file1 [mca@linux sitams] \$ cat file2 Unix is an operating system. [mca@linux sitams] \$ cat file1 cat: file1:No such file or directory.  $[mea@$  linux sitams  $\$$  cp file1 file2 // the contents of file1 is copied to file2 //content exists in both file1 andfile2 [mca@linux sitams]\$ cat file1 Unix is an operating system.  $[mca@linux sitams]$ \$ cat file2 Unix is an operating system.  $[mea@]$  inux sitams  $\$\$  rm file 3  $\$\$  //the file 3 is removed from current directory rm: remove regular file 'file3'?y

 $[mea@]$ linux sitams]\$ cat file3

file3: work: No such file or directory [mca@linux sitams]\$ mkdir dir3 //makes a new directory called dir3 [mca@linux sitams]\$ cd dir3 // move to dir3 directory [mca@linux sitams dir3]\$ [mca@linux sitams]\$ rmdir dir3 //removes the directory dir3 [mca@linux sitams] \$ cd dir3 -bash: cd: dir3: No such file or directory

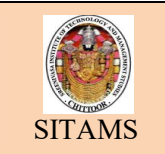

### Aim:

To search the contents in the one or more directories.

### Searching Files:

- $\triangleright$  Using find.
- $\triangleright$  Running find in background.
- $\triangleright$  Other search criteria.

### Using find:

 'find' command used to search the contents in one or more directories including all sub directories.

Syntax:

- 1. \$find / name new. Data-print //search starts from root directory and display the files that matches filename.
- 2. \$find/temp/project-name new. Data-print //searches in its current and its subdirectories.
- 3. \$find.-name "\*data"-print //searches from all files in current directory that ends with data.

### Running find in background:

To achieve multitasking feature of Unix system we use this command.

Syntax:

\$find /-name new. Data-print  $>$  found & //searches the file from room directory and results are send to found file.

### Other search criteria:

Search criteria can be specified in the find command.

Syntax:

 \$find.-name "music" –u sue-m times +7-print //To search four a file called music belonging to user 'sue' that was modified more than a week ago.

# 3.SEARCHING COMMANDS.

/home/unix

[mca@linux sitams]\$pwd //it displays present work directory.//

[mca@linux sitams]\$ find . -name "mca\*" ./mca4 ./mca1

./mca3 ./mca2

[mca@linux sitams]\$ find . -name "mca\*"> pgcourse [mca@linux sitams]\$ cat pgcourse ./mca4 ./mca1 ./mca3 ./mca2

[mca@linux sitams]\$ find .name "music" –u &ue –ontime +7 –print

-ontime //option is used to specify the number of days it hs been since the file was modified

-u //option is used to search the files to a particular..

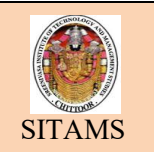

### EXPERIMENT: 4

MORE ABOUT LISTING FILES

### Aim:

To perform listing files in various types.

### Commands:

- $\triangleright$  Listing hidden files.
- $\triangleright$  Controlling the way ls display file names.
- $\triangleright$  Showing non printing character.
- $\triangleright$  Sorting listings.
- $\triangleright$  Combining option to ls and the long form to ls.

### Listing hidden files:

 Due to some reasons we have to hide the files. We can view the hidden files using "ls with  $-a$ ".

Syntax:

- 1. \$ls-a // list files including hidden files.
- 2. \$ls // To list current directories.

### Controlling the way ls display file names:

By default ls command displays files in multiple columns, sorted down the column as

Syntax:

\$ls-x // To display file names horizontally in as many lines as necessary.

### Showing non printing character:

 For suppose, we have missed a single character while making a file, such missed character is said to be non printing character.

Syntax:

\$ls-b // replaces a non printing character with its octal code.

### Sorting listings:

Several options enable to control the order in which ls sorts its output.

Syntax:

- 1. \$ls-t //most recently changed files are listed first.
- 2. \$ls-r // lists files in reverse alphabetical order.

# 4.MORE ABOUT LISTING FILES.

ls options file|dir

options can be

Option description

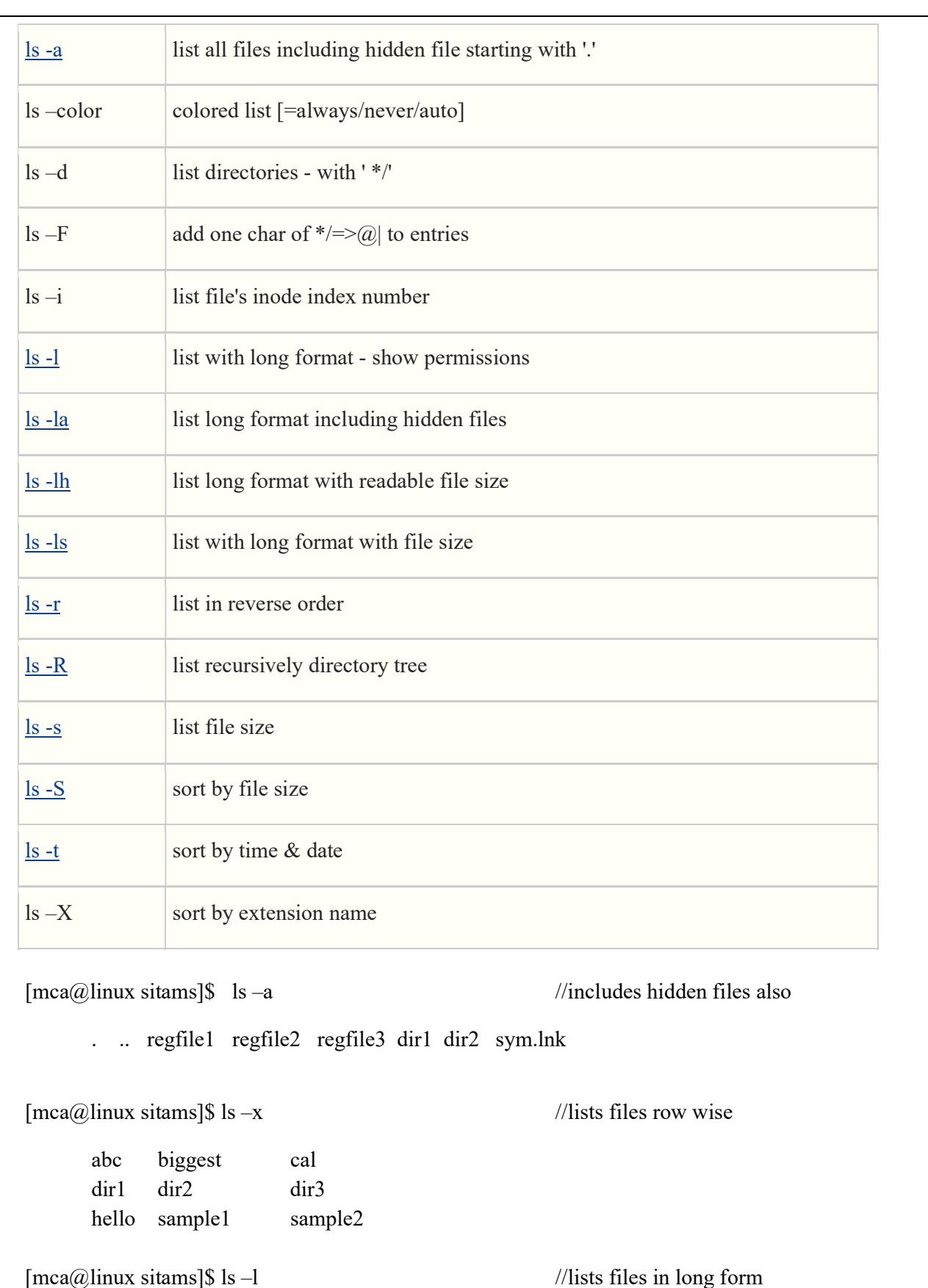

total 20 -rw-rw-r-- 1 mca mca 56 Jun 16 14:16 regfile1 -rw-rw-r-- 1 mca mca 29 Jun 16 14:22 regfile2 drwxrwxr-x 2 mca mca 4096 Jun 16 14:07 dir1 -rw-rw-r--1 mca mca 0 Jun 16 14:35 regfile3

```
[mca@linux sitams]$ ls -F // Lists files with marks that indicates the type of
file 
      regfile1 regfile2 regfile3 dir1/ dir2/ sym.lnk@ mulline* // @ for symbolic link, / 
       for 
                                                                directory*for executable file 
[mca@]linux sitams]$ ls –R // Lists the contents of subdirectories also
      regfile1 regfile2 regfile3 dir1 dir2 sym.lnk mulline
        dir1 
               file1 
               file2 
        dir2 
               file3 
               file4 
[mca@linux sitams]$ ls -S
      0 Regfile3 29 regfile2 56 regfile1 4096 dir1
```
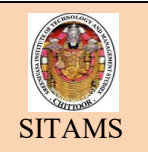

### PERMISSION COMMANDS

### Aim:

To perform the permission commands.

### Permission commands:

### Chmod command:

This command is used to alter a files permissions.

Syntax:

1. \$chmod ugo+rwx quotations // To add permissions.

\$ls –l quotations.

2. \$chmod go-rx quotations // To remove permissions.

\$ls –l quotations.

### Setting permissions:

- $\triangleright$  Absolute permissions.
- $\triangleright$  Relative permissions.
- $\triangleright$  Umask.

### Absolute permissions:

 Absolute permissions are set by using a numeric code to specify them. Code represents a files permission by 3 digits.

Syntax:

\$chmod 700 quotations // To set absolute permission.

\$ls –l quotation.

### Relative permission:

Relative permission are set using the ugo +/- rwx notation.

Syntax:

- 1. \$chmod go –rwx \* //to remove read, write and execute permissions except hidden files in current directory.
- 2. Schmod  $-R$  u+r email  $\ell$  changes to all of the files and subdirectories in directory.

### Umask:

 Umask is also used to alter file permissions. It uses a numeric code for representing absolute permissions.

Syntax:

- 1. \$umask 777 // means read, write and execute permissions for user, group and others.
- 2. \$umask 022 //all new files in this session will be given permissions.

# 5.CHANGING PERMISSION COMMANDS:

chmod is used to change the permissions of files or directories. Permission setting can be done in two

### 1) Relative Permission Setting

2) Absolute Permission Setting

### 1) Relative Permission Setting

General Form of Relative Permission Setting using chmod

Chmod options permissions filename

Following are the symbolic representation of *different options*:

- u is for user,
- g is for group,
- and o is for others.

Following are the symbolic representation of *different permissions*:

- r is for read permission,
- w is for write permission,
- x is for execute permission

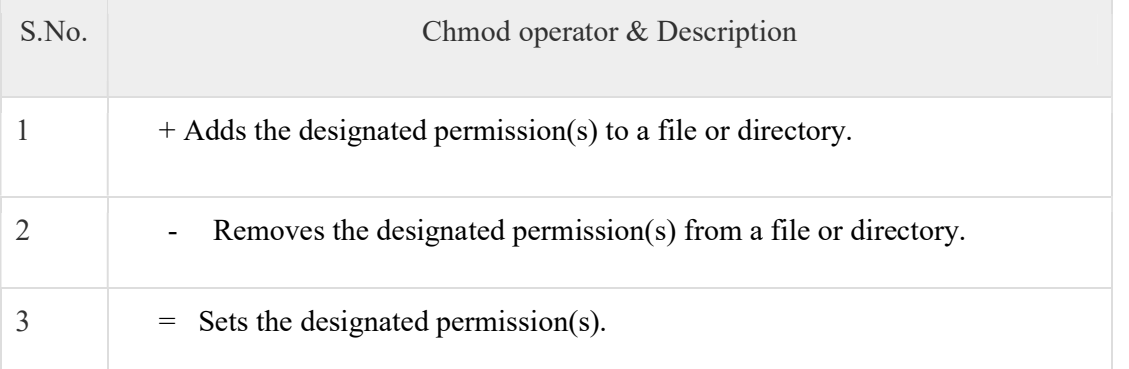

[mca@linux sitams] \$\$ls -l testfile

-rwxrwxrwx 1 amrood users 1024 Nov 12 00:10 testfile

[mca@linux sitams]\$\$chmod u-x testfile

[mca@linux sitams]\$\$ls -l testfile

-rw-rwxrwx 1 amrood users 1024 Nov 12 00:10 testfile

 $[mca@linux sitams]$  \$\$chmod g = rx testfile

[mca@linux sitams]\$\$ls -l testfile

-rw-r-xrwx 1 amrood users 1024 Nov 12 00:10 testfile

Here's how you can combine these commands on a single line −

 $[mca@linux sitams]$ \$\$chmod o+wx,u-x,g = rx testfile

[mca@linux sitams]\$\$ls -l testfile

-rw-r-xrwx 1 amrood users 1024 Nov 12 00:10 testfile

### General Form of obsolute Permission Setting using chmod

Chmod 3digitnumber filename

Each digit is a combination of the numbers 4, 2, 1, and 0:

- 4 stands for "read",
- 2 stands for "write",
- 1 stands for "execute", and
- 0 stands for "no permission."

So 7 is the combination of permissions 4+2+1 (read, write, and execute), 5 is 4+0+1(read, no write, and execute), and 4 is 4+0+0 (read, no write, and no execute).

ca@linux sitams]\$ chmod 777 file1 // obsolute Permission Setting

-rwxrwxrwx 1 mca mca 28 Jun 16 14:37 file1

[mca@linux sitams]\$ chmod 744 file2 // all permission to user and only read permission to group and others

-rwxr--r-- 1 mca mca 28 Jun 16 14:37 file1

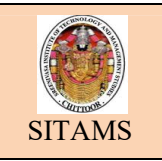

Aim:

To edit a file using vi editor.

### Procedure:

Step1: open a file for editing by typing

[mca@linux~] \$vi sample

This is unix lab

The file is to illustrate the vi editor

Through which file can be edited.

Add lines

............................

This lines is added in the end of the file.

Step2: press 'esc:wq!' to save the file content and quit the editor.

### Commands to edit the files:

### Pointer moving commands:

K //moves the cursor up one line.

J // moves the cursor down one line.

H // moves the cursor to the left one character position.

L // moves the cursor to the right one character position

### Editing commands:

i // inserts text before the current cursor location.

I // inserts text at the beginning of the current line.

a // inserts text after the current cursor location.

A // inserts text at the end of the current line.

o // creates a new line for text entry below the cursor location.

O // creates a new line for text entry above the cursor location.

# 6.EDITING WITH VI EDITOR:

 $[maca@.$ *linux*  $\sim$ *]*\$ cat > sample

This is unix lab

This file is to illustrate the vi editor

Through which file can be edited

 $\left[\text{mca}\right]\left(\text{sinux} \right)$  cat sample

This is unix lab

This file is to illustrate the vi editor

Through which file can be edited

[mca@linux ~]\$ vi sample

This is unix lab

This file is to illustrate the vi editor

Through which file can be edited

Add lines

\*\*\*\*\*\*\*\*

This line is added in the end of the file

[mca@linux ~]\$ cat sample

This is unix lab

This file is to illustrate the vi editor

Through which file can be edited

Add lines

\*\*\*\*\*\*\*\*

This line is added in the end of the file

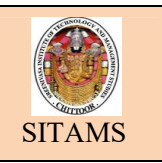

### Aim:-

To implement finding patterns in files.

### Commands:-

- 1. The grep Command
- 2. The fgrep Command
- 3. The egrep Command
- 1.The grep Command:-

This grep command displays all the lines from the files which contains specified pattern.

Syntax:-

\$ grep 'searchword/pattern' filename.

- i. \$grep–i // ignores the case i.e., matches either upper or lowercase.
- ii. \$grep–v // displays lines or files that doesn't contains search pattern.
- iii.  $\text{Serep} n \text{ // prints the matched line and its line numbers.}$
- iv.  $\text{Serep} l$  // prints only the name of file which matching lines.
- v.  $\frac{6}{5}$  \$grep –c // prints only the count of matching lines.

2. The fgrep Command:-

This command searches for multiple targets and doesnot allow regular expressions.

Syntax:-

\$fgrep "searchword1

searchword2

searchword3"filename.

# 7.FINDING PATTERNS IN FILES:

# (i) grep COMMAND:

 $\int$ mca $\omega$ linux ~]\$ cat > sample This is unix lab The commands searches pattern in a file We are doing commands [mca@linux ~]\$ cat sample This is unix lab The commands searches pattern in a file We are doing commands  $\left[\text{mca}(\hat{\omega})\right]$ linux ~ $\left|\$ \right\}$  grep commands sample The commands searches pattern in a file We are doing commands  $[mea@linux \sim]$  grep "unix" sample //displays line that contains "unix" pattern This is unix lab [mca@linux ~]\$ grep lab \* //displays files and corresponding lines where the pattern "lab"exists

Sample:This is unix lab

 $[\text{mca@}]\text{inux} \sim ]\$  grep -i unix sample  $\frac{1}{i}$  to ignore the case

This is unix lab

 $[\text{mca@}]\text{inux} \sim ]\$  grep -v unix sample // to display lines that does not contain "unix" pattern

The commands searches pattern in a file

We are doing commands

 $[mca@linux ~$ § grep -n unix sample// displays matched lines with line numbers 1:This is unix lab

 $[mca@]$ linux ~]\$ grep -l unix sample //displays the filenames which contains the pattern

unix

Sample

Demo

[mca@linux ~]\$ grep -c unix sample// displays number of lines that contains the pattern "unix" in sample file

### (ii) fgrep COMMAND:

 $\lceil \text{mca}(\hat{\omega}) \rceil$  mca $\langle \hat{\omega} \rangle$  fgrep "unix" > pattern > file" sample This is unix lab The commands searches pattern in a file

### (iii) egrep COMMAND:

[mca@linux ~]\$egrep "unix|file|commands" sample This is unix lab The commands searches pattern in a file We are doing commands

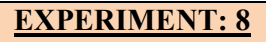

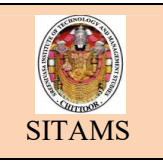

### Aim:-

To implement compressing and packing files.

### Commands:-

- 1. The pack command
- 2 .The compress command
- 3. The gzip command
- 1. The pack command:-
	- $\cdot \cdot$  The pack command replaces a file with compressed version.
	- $\hat{\mathbf{v}}$  The compressed file has '.z' extension appended to the filename, to indicate how it was compressed.

Syntax:-

\$ pack filename

To uncompress the compressed file, use "unpack" command.

Syntax:-

\$unpack filename

2. The compress command:-

- The "compress" command works much the same as 'pack' command.
- It adds '-z' [upper case] at the end of compressed file.

Syntax:-\$compress filename

 $\cdot \cdot$  It is also possible to uncompress the file using "uncompress" command. Syntax:-\$uncompress filename

3. The gzip command:-

• The gzip commands also replace a file with a compressed version.

A compressed file with gzip has '-gz' extension.

Syntax:-\$gzip filename

 $\bullet$  To uncompress the file using gzip, use either 'gzip -d' or 'gunzip'.

Syntax:-\$gunzip filename

# 8.Compressing and packing Files:

 $\lceil \text{mca}(\widehat{\omega}\rceil) \rceil$  pack research data

pack:research\_data 45.4% compression

[mca@linux ~]\$ ls research\*

research\_data.z

 $[\text{mca@linux} \sim ]\$  unpack research data

unpack:research\_data : unpacked

 $\lceil \text{mca}(\hat{\omega}) \rceil$  \ s research\*

research\_data

[mca@linux ~]\$ compress research\_data

[mca@linux ~]\$ ls research\*

research\_data.Z

[mca@linux ~]\$ uncompress research\_data

 $[mca@linux \sim]$ \$ ls research\*

research\_data

 $[mca@linux \sim]$ \$ ls research\*

research\_data

[mca@linux ~]\$ gzip –v research\_data

research\_data :81.3% -- replaced with research\_date.gz

 $\lceil \text{mca}(\hat{\omega}) \rceil$  \ s research\*

research\_data.gz

[mca@linux ~]\$ gunzip –v \*.gz

research\_data : 81.3% -- replaced with research\_data

 $\lceil \text{mca}(\hat{\omega}) \rceil$  \ s research\*

research\_data

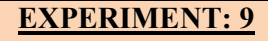

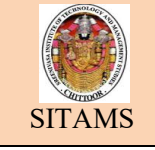

### Aim:-

To implement counting lines, words and filesize in the file.

### Commands:-

1 The wc command

- 2 The nl command
- 1 The wc command:-

The word count (wc) command prints the number of bytes, lines or words in a file.

- i.  $\text{Swc} c$  // size of file in bytes.
- ii. \$wc–w // number of words in files.
- iii.  $\text{Swc} -\frac{1}{\text{number of lines in file that contains.}}$
- iv. \$wc –L // lengthof the longest line.

2 The nl command:-

The 'nl' command is used to number each line in a file.

Syntax:-

\$ nl filename>numbered

# 9.COUNTING WORDS AND LINES IN FILES:

wc-to perform word count

wc OPTION FILE

options can be

- $-1$  prints the number of lines in file
- $-w$  prints the number of words in the file
- $-c$  count the file size in bytes
- –m count the number of charecters in the file
- –L print only length of the longest line in the file.

# wc and nl commands

 $[maca@linux -]$ \$ cat > sample

This is unix lab

The commands searches pattern in a file

We are doing commands

 $\lceil \text{mca}(\hat{\omega}) \rceil$   $\downarrow$   $\uparrow$  \$ cat sample

This is unix lab

The commands searches pattern in a file

We are doing commands

[mca@linux ~]\$ wc -c sample

79 sample

[mca@linux ~]\$ wc -w sample

15 sample

[mca@linux ~]\$ wc -L sample

39 sample

[mca@linux ~]\$ grep commands sample | wc -l

2

[mca@linux ~]\$ nl sample

1 This is unix lab

2 The commands searches pattern in a file

3 We are doing commands

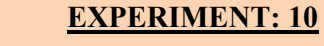

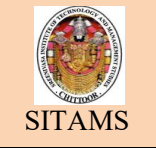

### Aim:-

To work with columns and fields.

### Commands:-

UNIX system indicates a no. of tools designed to work with files organized in columns.

1. Cut command:-

Cut command is used to exact specific fields from file.

Specify –f option and field with field number to select.

Syntax:-

\$cut –f2 filename//extracts second field from the file.

\$cut –f1,3 filename//extracts 1 and 3 fields from the file.

\$cut –f1-3 filename//extracts from  $1<sup>st</sup>$  field to  $3<sup>rd</sup>$  field.

\$cut –d//extracts and displays using specified delimeter.

\$cut –c3// filename//cut to identify fields in terms of character positions.

2. Column command:-

'colrm' is used to remove one or more columns from a file or set of files.

Syntax:-

\$colrm 2 filename

3. The paste command:-

'paste' command joins files together line by line.

Syntax:-

\$paste file1 file2 > file3

The above command joins file1 and file2 into file3.

\$paste –d // used to specify along with the default delimeter.

4 The Join command:-

'Join' command joins together two existing files in the basis of a key field that contain entries common to both of them.

Syntax:-

\$join file1 file2

The above command joins 2 files.

# 10.WORKING WITH COLUMNS AND FIELDS:

 $\lceil \text{mca}(\hat{\omega}) \rceil$  at > phoneno

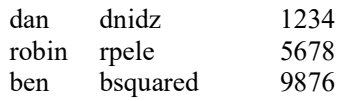

```
[mca@linux \sim]$ cut -f1,3- phoneno > new1
\lceil \text{mca}(\hat{\omega}) \rceil cat new 1
       dan dnidz 1234 
       robin rpele 5678 
       ben bsquared 9876 
[mca@linux \sim]$ cat > states
       alabama 
       alaska 
       arizona 
       arkansas 
       California 
\lceil \text{mca}(\hat{\omega}) \rceil at >state abbr
       al 
       ak 
       az 
       ar 
       ca 
[\text{mca@linux} \sim ]\ paste states state abbr >states.imp
[mca@linux ~]$ cat states.imp 
       Alabama al 
       alaska ak 
       arizona az 
       arkansas ar 
       california ca 
[mca@linux \sim]$ cat > merch
       63A457 mans gold watch 
       73B312 garnet ring 
       82B119 sapphire pendant 
\left[\text{mca}(\hat{\omega})\right]linux ~]\$ cat > costs
       63A457 125.50 
       73B312 255.00 
       82B119 534.75 
\left[\text{mca}(\widehat{\omega})\right]linux ~\left|\$ \right\} join merch costs
       63A457 mans gold watch 125.50 
       73B312 garnet ring 255.00 
       82B119 sapphire pendant 534.75 
\left[\text{mca@} \right]linux ~\left]$ cat columns
       smith ctr 9898983999 ap 
       john tpt 9898291899 ap 
       ram ctr 9839898989 ap 
       sita chennai 9897878788 TN
```
situ Bangalore 9385935893 KN

```
 [mca@linux ~]$ cut -f3 columns 
        9898983999 
        9898291899 
        9839898989 
        9897878788 
[mca@linux \sim]$ cut -f1,2 columns
        smith ctr 
        john tpt 
        ram ctr 
        sita chennai 
        situ Bangalore 
[mca@linux ~]$ cut -f1 columns|sort 
       john 
        ram 
        sita 
        situ 
[mca@linux ~]$ cut -f2 columns 
        ctr 
        tpt 
        ctr 
        chennai 
        Bangalore 
[mca@linux ~]$ cut -f2 columns|sort|uniq –u 
        Bangalore 
        chennai 
        tpt 
[mca@linux ~]$ cut -f2 columns|sort|uniq –d 
        Ctr
```
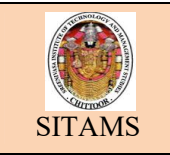

### EXPERIMENT: 11

### SORTING THE CONTENTS OF FILE

### <u>Aim:-</u>

To implement sorting on the file contents.

### Commands:-

- 1. The sort command:-
	- 'Sort' command order(or) reorders the lines of a file.
	- 'Sort' is also used to combine the contents of several files into a single sorted file.

Syntax:-

 $\text{Sort} - \frac{o}{\text{sort}}$  sort to save the results of a file.

\$sort –f// Ignores uppercase &lowercase.

\$sort –n// sort by numeric values, in ascending order.

\$sort –r// reverse order of output.

\$sort –u// eliminates duplicate lines in output.

2. The uniq command:-

This 'uniq' command filters or remove repeated lines from files.

Syntax:-

\$ unique filename

# 11.SORTING CONTENTS OF THE FILE:

 $\text{Imca}(\hat{\omega})$ linux ~ $\text{Im}\{\text{sat}\}\$ names lincroft summit holmden Middletown

### $[mca@linux -]$ \$ cat > names

Lincroft Summit holmden Middletown

### $[mca@linux ~$ S sort names

holmden Lincroft middletown Summit

### $[mca@linux -]$ \$ sort -rn names

Summit middletown Lincroft Holmden

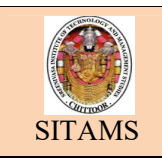

### Aim:-

To implement comparing on files

### Commands:-

The cmp command:-

- 'cmp' is the simplest way of the file comparison tool.
- It tells whether two files differ and if they do it reports the position in the file where the first difference occurs.

Syntax:- \$ cmp file1 file2

'cmp' does not print anything if there are no difference in the files.

The comm command:-

The compare two sarted files and shows lines that are the same or different.

Syntax:-

\$ comm file1 file2.

- Comm prints its output in 3 colums
- Lines unique to the first file
- Lines unique to the second file
- Lines found in both

\$ comm-23 file1 file2//displays only the lines that are unique to the first file

The diff command:-

Compares two files,line by line and print out differences.

Syntax:-

\$diff file1 file2

c//change(c) means there is change in the line

a//append indicates that file is added with 3lines.

# 12.COMPARING FILES:

### $[mca@linux \sim]$ \$ cat > notes

Nate,

heres the first draft of the plan i think it needs more work

### [mca@linux ~]\$ cat >notes.more

Nate, heres the first draft of the new plan i think it needs more work let me know what you think

### $[mca@linux \sim]$ \$cmp notes notes.more

notes notes.more differ: byte 36, line 2

### $[mca@linux -]$ \$ cat > cities1

newyork palo alto san fransico seattle

### $[mca@]$ linux ~ $\$ s cat > citites2

palo alto san fransico santamonica seattle

### [mca@linux ~]\$comm cities1 cities2

newyork palo alto san fransico santamonica seattle

### $[mca@]$ linux ~ $\$ \$ diff notes notes.more

2c2 <heres the first draft of the plan --- >heres the first draft of the new plan 3a4 > let me know what you think

### [mca@linux ~]\$ diff notes notes.more> difference

### $[mca@linux \sim]$ \$ cat difference

2c2

<heres the first draft of the plan

---

>heres the first draft of the new plan

3a4

> let me know what you think

### [mca@linux ~]\$ patch notes difference

patching file notes

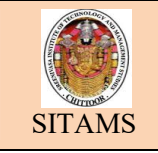

## EXPERIMENT: 13

### Aim:-

To implement editing and formatting files.

### Commands:-

There are many ways to edit and format files in the unix system.

The pr command:-

'pr' command is used to add a header to every page of a file

Syntax:-\$pr headername

\$pr |lp//adds header to the file when they are printed

\$pr-d-n file1|lp//prints the file1 with double spaced and with line numbers

\$ls | lp//prints the names of the file in current directory in 3 columns.

The first command:-

Used to control the width of the output

Default width is 72 character and that can be changed using -w option

Syntax:- \$ fmt -w<width>filename

The tr command:-

This command replaces one set of characters with another set

Syntax:- \$ tr:'\t' </etc/password

<// redirection symbol used to send contents of /etc/passwd to tr.

# 13.EDITING AND FORMATTING FILES:

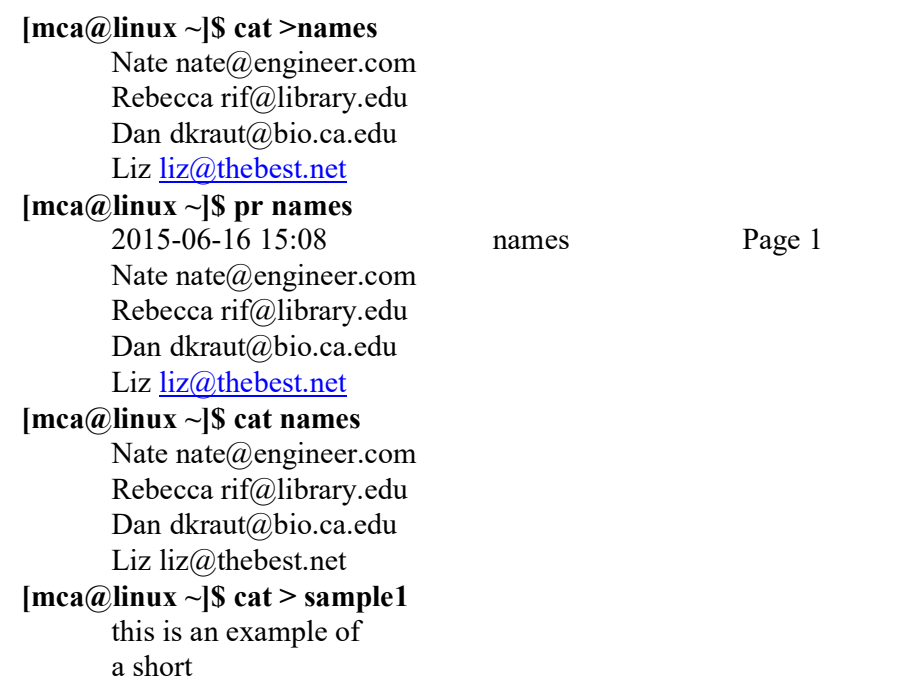

file that contains lines of varying width [mca@linux ~]\$fmt -w 16 sample1 this is an example of a short file that contains lines of varying width<sup>1</sup> [mca@linux ~]\$ cat >newfile bin robin dan [mca@linux ~]\$tr '[a-z]''[A-Z]'<newfile BIN ROBIN DAN  $[mca@linux ~|S cat > textfile$ command encodad lowercase [mca@linux ~]\$ spell textfile encodad lowercase [mca@linux ~]\$ispell textfile

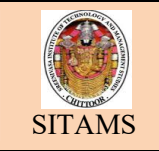

# EXPERIMENT: 14

### Aim:-

To work with date and time

### Commands:-

Date command:

'Date' used to print current time and date in any of variety of formats

Also used to set or change the system time.

\$date//prints current date,time with default format.

 \$ date '+'//used to display date with user own formate along with text and using unit symbol.

\$ date -d//allows to specify a particular time or date to display

The touch command:-

'touch' used to change the access and modification times for each file.

\$ls-l//used to display files with last changed time.

\$ls-ul//to display files with last changed time and access time

\$touch -m//used to change modification time

\$touch -a//used to change access time

# 14.WORKING WITH DATE AND TIME:

### date [OPTION]... [+FORMAT]

- 1) To Print current system date and time:
	- $[mca@linux -]$ \$ date

Sat Nov 10 21:38:15 IST 2017

2) To print date of next Monday:

 $[mca@linux \sim]$ \$ date --date="next mon"

Sat Nov 10 00:00:00 IST 2017

3) To display past date

 $[mca@linux ~|$ date -- date="1 day ago"$ 

 $[mca@linux ~\neg]$ \$ date --date="yesterday"

Sat Nov 10 21:39:53 IST 2017

4) To display future date

\$ date --date="1 day"

\$ date --date="tomorrow"

Sat Nov 10 21:41:26 IST 2017

5) To set date:

6) To display Universal Time:  $[mea@]$ linux ~ $]$ \$ date -u Sat Nov 10 16:13:26 UTC 2017 7) To display Weekday name:  $[mca@linux \sim]$ \$ date +%a  $[mca@linux ~|$ date +\% A$ **Saturday** 8) To display Month name:  $[mca@linux ~|S$  date +%b mca@linux ~]\$ date +%B November 9) To display current day of month:  $[mca@linux ~|S$  date +%d 08 10) To display Current Date in MM/DD/YY format:  $[mca@linux ~|S$  date +%D 01/08/17

\$ date -s "Sat Nov 10 21:00:00 PDT 2017"

11) To display date in YYYY-MM-DD format:  $[mca@linux ~|S$  date +%F 2017-01-08 12) To display time as HH:MM:SS, Note: Hours in 24 Format  $\left[\text{mca@} \right]$ linux ~ $\left| \text{\$ date +}\text{\%} \right]$ 21:47:05

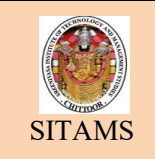

### Aim:-

To perform Awk commands

### Procedure:-

How AWK works:-

AWK is used for pattern matching. This is also called as the pattern scanning language.

Syntax:- \$awk '/pattern/{action}'filename.

Default pattern and action:-

This command is used for finding the default pattern and action in the given filename.

Syntax:- \$awk '{action}'filenmae

(Or)

\$awk 'pattern'/filename

Working with fields:-

This command is used for pattern matching by using fildes.

Syntax:-

\$awk '/filename/{action}'filename.

Using standed input and output:-

 This command is used for sending the output of one command is given as input to another command.

Syntax:-

\$awk '{action}'oldfilename->new filename

Running awk program:-

Awk -f is used to run a program from a file

Syntax:-

\$awk -f progfile inputfile

Multiple line programs:-

It is simply consists of multiline pattern location statements

Syntax:-

\$awk -f filename1 filename2

Specifying patterns:-

Pattern matching is fundamental part of awk.

Regular expression:-

 There are sequence of letters,numbers and special characters that specify string to be matched.

Syntax:-

\$awk '/string/{action}'filename

Comparision patterns:-

 $\langle \rangle$ ,  $\langle = \rangle$  = comparision operators can be used to compare two numbers or two strings.

### Syntax:-

\$awk '\$>10{action}'filename

### 15.HOW AWK WORKS

### $\left[\text{mca@linux} \sim \right]$ \$ cat > inventory

awk program was originally developed by Aho,kernighan and Weinberger in 1977.

It is also called as pattern scanning language.

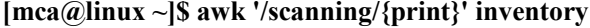

 $\frac{m}{\hbar}$  //displays lines that contains the //"scanning" pattern

It is also called as pattern scanning language.

# Default Patterns and Actions

 $[mca@linux -]$ \$ cat contacts

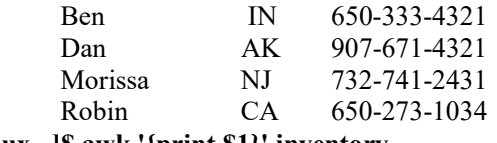

[mca@linux ~]\$ awk '{print \$1}' inventory //default pattern

Ben Dan Morissa Robin

### [mca@linux ~]\$ awk '/Aho/' inventory //default action

Awk program was originally developed by Aho,kernighan and Weinberger in 1977.

# Working with Fields

 $\left[\text{mca@linux } -\right]$ \$ cat > contacts

IN

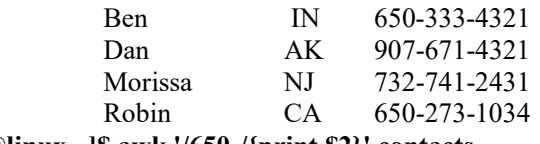

 $[\text{mca@linux} \sim ]\$  awk '/650-/{print \\$2}' contacts //displays 2<sup>nd</sup> fields that matches the pattern

# CA Using Standard Input and Output

### [mca@linux ~]\$ awk '{print}' inventory > standard

[mca@linux ~]\$ cat standard

Awk program was originally developed by Aho,kernighan and Weinberger in 1977.

It is also called as pattern scanning language.

# Running awk Program from a file

### $[mca22@]$ linux ~ $]\$ S cat > fmtdemo //awk commands in file fmtdemo

/Mor+/{print \$1}

[mca@linux ~]\$ awk -f fmtdemo contacts //executing fmtdemo program

Morissa

# Multiline Programs

[mca@linux ~]\$ cat > numberline

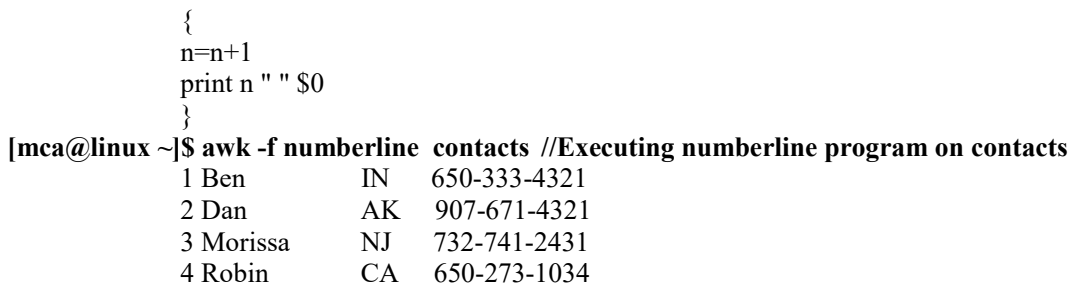

# Specifying Patterns

### REGULAR EXPRESSION :

[mca@linux ~]\$ cat > stationary1

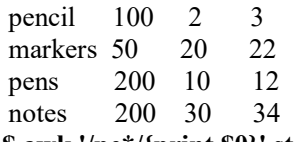

[mca@linux ~]\$ awk '/pe\*/{print \$0}' stationary1

pencil 100 2 3 pens 200 10 12

# Comparision Operators

[mca@linux ~]\$ awk '\$3 >10 {print \$0}' stationary1

markers 50 20 22 notes 200 30 34

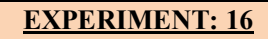

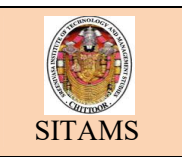

### Aim:-

To write a shell script that copis multiple files to a directory.

### Procedure:-

Step1:-create a file in vi editor as \$vi multidir.

Step 2:-Read the directory name and create a new directory with name as Mkdir \$dir

Step3:-Read the no.of files that we need to add to a directory 'n'.

 Now,read the filename and copy it to the directory at each iteration until 'n'as cp \$filename \$dir.

# 16. SHELL SCRIPT THAT COPIES MULTIPLE FILES TO A DIRECTORY:

### \$ vi mulindir

 $i=1$ echo "Enter New Directory Name" read dir mkdir \$dir echo "Enter the Number of Files to be Added" read n while [ \$i -le \$n ] do echo "Enter the file Name" read filename cp \$filename \$dir let  $i=$  \$ $i+1$ done

### output:

 $[mca45@linux \sim]$ \$ chmod +x mulindir  $\lceil \text{mea}45\omega \rceil$ linux ~ $\lceil \$\right.$ /mulindir Enter New Directory Name NewDir Enter the Number of Files to be Added  $\mathcal{D}$ Enter the file Name file1 Enter the file Name file2  $[\text{mca45@linux} \sim ]\$  cd NewDir [mca45@linux NewDir]\$ ls file1 file2 [mca45@linux NewDir]\$

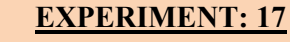

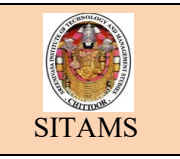

### Aim :-

To write a shell script that adds, subtracts, multiplies and divides two integers.

### Procedure:-

Step1:- create of file in vi editor as vi arithmetic c.

Step2:- enter option for performing addition, subtracts, multiplies and division and that appears on the screen.

Step3:- Input two integers.

Step4:- using case statements write the arithmetic operation for each case that is for add, sub, div, mul.

Step5:-Use let command at each case for arithmetic expression.

# 17. SHELL SCRIPT SMALL CALCULATOR (ADDITION, SUBTRACTION, MULTIPLICATION, DIVIDE)

### \$ vi Arithmetic

options "enter -a for addition" echo "enter -s for subtraction" echo "enter -m for multiplication" echo "enter -c for quotient and remainder" echo "enter the option" read opt echo "enter 2 numbers" read a read b case \$opt in -a)let d=\$a+\$b echo "sum=\$d" ;; -s)let d=\$a-\$b echo "difference=\$d" ;; -m)let d=\$a\*\$b echo "product=\$d" ;; -c)let d=\$a/\$b let e=\$a%\$b echo "quotient=\$d" echo "remainder=\$d" ;; \*)echo "wrong option" ;; Esac

### Output:

\$ chmod +x Arithmetic \$./Arithmetic enter -a for addition enter -s for subtraction enter -m for multiplication enter -c for quotient and remainder enter the option -a enter 2 numbers 2 4 sum=6

### Aim:-

To write a shell script program that counts the number of lines, words, characters in a file.

### Procedure:-

Step1:-create a file in vi editor as

\$vi count.

Step2:-Read the file.

Step3:-Count the number of files in the file using wc-d \$file.

Step4:-Count the number of files in the file using wc-w \$file.

Step5:-Count the number of files in the file using wc-c \$file.

# 18. SHELL SCRIPT COUNTS NUMBER OF LINES AND WORDS IN A FILE:

### \$ vi count

echo "Enter the File Name" read file echo " Number of Lines in the file are :" wc -l \$file echo "Number of Words in the File are :" wc -w \$file echo " Number of Characters in the File are:" wc -c \$file

### output:

 $\lceil \text{mca45}\left(\frac{\partial}{\partial x}\right) \rceil$  cat sample The quick brown fox jumped over the lazy dog. The dog drifted back to sleep and dreamed of bitting the fox what a foolish sleepy dog  $\lceil \text{mea}45\omega \rceil$ linux ~ $\lceil \$\$  $\text{[mea45@}$ linux ~ $\text{]}$ \$ chmod +x count  $\left[\text{mca45}\right]\left(\text{inux}~\text{-}\right]$ \$ ./count Enter the File Name sample Number of Lines in the file are : 3 sample Number of Words in the File are : 26 sample Number of Characters in the File are: 133 sample  $\lceil \text{mea}45\omega \rceil$ linux ~ $\lceil \$\$ 

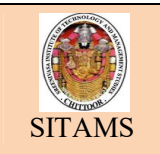

### EXPERIMENT: 19

# DISPLAY LIST OF FILES IN DIRECTORY

# Aim:-

To write a shell script program that displays the list of all files in the given directory.

### Procedure:-

Step1:- read the directory name from the user.

Step2:-List the files under that directory using the ls command ls \$path.

# 19. SHELL SCRIPT THAT DISPLAYS THE LIST OF ALL FILES IN THE DIRECTORY:

### \$ vi flindir

echo " Enter the Directory Name" read path echo "List of Files under " \$path "are:" ls \$path

### output:

 $\text{Imca45}\textcircled{a}$ linux ~ $\text{]}$ \$ chmod +x flindir  $\left[\text{mca45}\right]\omega\left[\text{inux}\right]$  /flindir Enter the Directory Name NewDir List of Files under NewDir are: file1 file2 [mca45@linux ~]\$

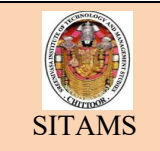

### Aim:-

To write a shell script program to generate multiplication table.

### Procedure:-

Step1:-Read the numbers which is required for multiplication table and store in variable 'n'.

Step2:- In for loop write the Expression for multiplication using.

"Let command" let k=\$n\*\$s;

Step3:-print n the multiplication table format at iteration.

# 20. SHELL SCRIPT TO GENERATE A MULTIPLICATION TABLE:

### \$ vi mutable

```
echo "Enter Which table you want" 
read n 
for i in 1 2 3 4 5 6 7 8 9 10 
do 
       let k=$n*$i 
      echo "\text{sn } X \text{ } \text{Si} = \text{Sk}"
done
```
### output:

```
\left[\text{mca45@} \right]linux ~\left]$ chmod +x mutable
\lceil \text{mea}45\omega \rceillinux ~\lceil \$\right. /mutable
Enter Which table you want 
3 
3 X 1 = 33 X 2 = 63 X 3 = 93 X 4 = 123 X 5 = 153 X 6 = 183 X 7 = 213 X 8 = 243 X 9 = 273 \times 10 = 30\lceil \text{mea}45\omega \rceillinux ~\lceil \$\
```
### EXPERIMENT: 21

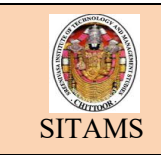

### Aim:-

To perform mathematical calculations.

### Commands :-

Two most powerful and useful unix tools for performing mathematical calculations.

- 1. BC command
- 2. DC command

### 1.BC command:(basic calculator)

- Bc used both calculator and mini language for writing mathematical programs.
- Sbc.// performs specified mathematical calculations operation.
- Bc command does not save any decimal places in result of a calculation.
- We can save the result of calculation with in a variable.
- Bc command can be used to convert numbers from one base to another. I base || to set input base.

O base || to control outputbase.

 Bc command are also used to define function and that can be used just like built-infunctions.

### 2.The DC command:(desk calculator)

- De is an older alternative to be.
- Unlike bc, which uses the more familer infix method. \$dc

20 10+p|| 20and 10 are added and then p tells dc to print result. Q|| is the instruction to quit the program.

# 21. PERFORMING MATHEMATICAL CALCULATIONS:

### Basic Calculator

```
[mca@]inux \sim]$ bc
32+17 
49 
Sqrt(49)7 
quit 
[mca@limux \sim]$ bc
(( (1+5) * (3+4) )/6 ) ^ 2
49 
quit 
\lceil \text{mea}(a)\text{lnux} \rangle \sim 1\ bc -1
scale=6 
a(1) * 43.141592 
quit
```

```
[mca@linux \sim]$ bc
ibase=2 
11010 
26 
ibase=1010 
quit 
[mca@linux ~]$ bc 
for(i=1; i \le 4; i=i+1) i^21 
4 
6 
\overline{9}16 
quit 
Desk Calculator
[mca@linux \sim]$ dc
32 \ 64 + p96 
q
```

```
[mca@linux \sim]$ dc
1\,5+3\,4+ * 6/ 2^
49 
q
```